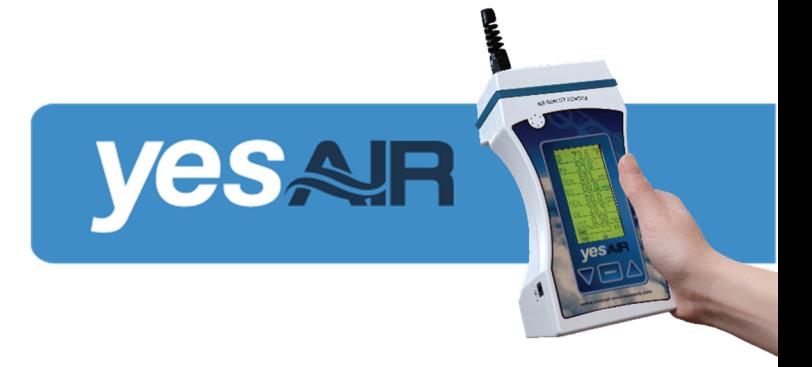

# **INITIAL STARTUP INSTRUCTIONS (WITH INCLUDED RECHARGEABLE BATTERIES)**

- Taking notice of the + and signs, correctly insert the batteries and install the battery cover.
- Plug one end of the AC wall adapter into the YESAIR and the other end into a wall outlet.
- A lightning bolt icon will appear, flashing on the screen indicating the unit is charging. When the icon stops flashing, the unit is fully charged. Depending on the unit, the icon may remain solid and visible or it may disappear. Either action means the battery is fully charged.
- A full charge may take up to 8 hours, depending on the battery level at time of shipment.

## **ROUTINE RECHARGEABLE BATTERY CHARGING INSTRUCTIONS**

When the battery level gets low, the battery icon will flash.

Plug the YESAIR into the wall using the AC wall adapter. The lightning bolt icon will continue flashing on the screen until the unit is fully charged. Depending on the unit, the icon may remain solid and visible or it may disappear. Either action means the battery is fully charged.

You can charge the batteries with the YESAIR powered ON or powered OFF. The batteries will charge slowly if the YESAIR is powered ON and quickly if it is powered OFF.

Charging will slow to a trickle as it approaches a full charge. If the unit is on, the readings will remain stable while charging.

### **BATTERY WARNINGS**

Properly shutdown the YESAIR before removing the batteries. DO NOT remove the batteries while the YESAIR is running or the unit may not start properly on the next start‐up. If this happens, remove and re‐install the batteries or use the wall adapter to power the device. Once it has properly shutdown, it will operate correctly on start‐up again.

If using the extended battery pack, the YESAIR will take twice as long to fully charge.

Do not put a fully charged battery pack on a YESAIR with discharged batteries. The level of charge of the battery pack and the batteries should be similar, full or discharged.

## **DATA LOGGING WARNINGS**

OPEN the YES Viewer application on the computer BEFORE connecting the YESAIR to the computer. CLOSE the YES Viewer application on the computer BEFORE disconnecting the YESAIR from the computer. The YESAIR stops data logging when it is connected to a computer.

## **ALWAYS TURN OFF YESAIR BEFORE removing the SD card or the data will be corrupted.**